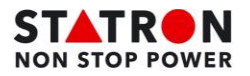

## **Alarme 91PS/93PS**

Pour connaître la nature d'une alarme :

1. Il faut se rendre sous **« Journaux ».** Vous arrivez dans les **« Evénement actifs »**, vous pouvez déjà apercevoir les alarmes actives, appuyer sur les **Détails** de chaque alarme pour avoir plus d'information.

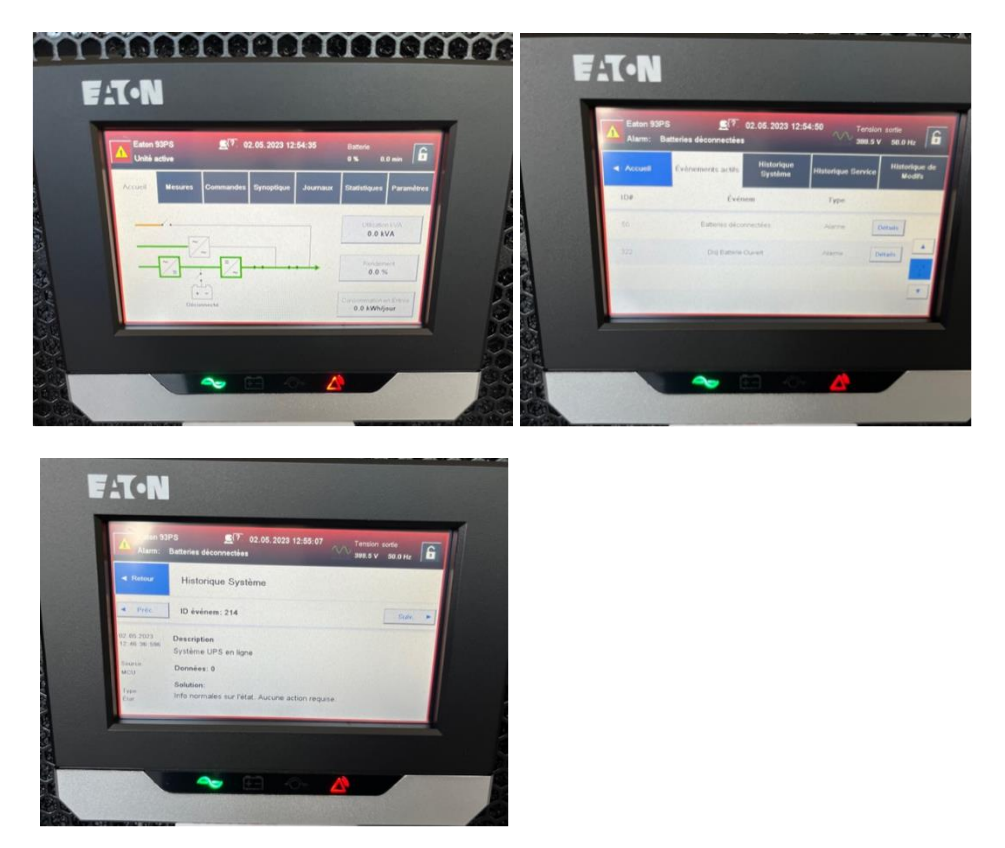

- 2. Il est important de noter toutes les informations liées à l'alarme : date, heure, description, données et surtout l'ID événement. Celui-ci nous permet de mieux déterminer la nature de l'alarme.
- 3. Lorsque qu'il y a une ou plusieurs alarmes actives, il est important de nous transmettre toutes ces informations et également s'il y eu des événements particuliers dans l'installation (Coupure, travaux, panne, court-circuit, …) afin de pouvoir connaître la source du problème.
- 4. En complément, aller dans **« Historique Système ».** Il se peut qu'il y ait eu plusieurs événements précédents qui sont en lien avec les alarmes actives. Dans ce cas il faut transmettre les mêmes informations pour toutes les alarmes désirées.